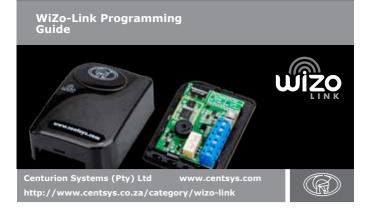

### 1. LED description

| Power Indication LED                                  | Network Indication LED                          |
|-------------------------------------------------------|-------------------------------------------------|
| Power                                                 | Net                                             |
| State                                                 | Link                                            |
|                                                       |                                                 |
| Indicates whether                                     |                                                 |
| the Input or<br>Output is activated<br>or deactivated | Indicates whether a<br>link has been configured |
|                                                       | FIGURE 1                                        |

| LED           | LED State                                      | Description                                                   |  |
|---------------|------------------------------------------------|---------------------------------------------------------------|--|
|               | Off                                            | Network is not configured                                     |  |
|               | Solid                                          | Connected to network                                          |  |
| NET LED       | Slow Flash                                     | Starting new network<br>or searching for a network<br>to join |  |
|               | Fast Flash                                     | Allowing another Device to join the network                   |  |
|               | Solid with 3x<br>Fast Flashes                  | Low or no network signal                                      |  |
| STATE; INPUT  | Off                                            | Input is deactivated<br>(high or floating)                    |  |
|               | Solid On                                       | Input is activated (connected to GND)                         |  |
| STATE; OUTPUT | Off                                            | Output is deactivated                                         |  |
|               | Solid On                                       | Output is activated                                           |  |
| LINK; INPUT   | Off                                            | No Outputs are linked to this Input                           |  |
|               | Solid On                                       | Input is currently linked to at least 1 Output                |  |
|               | While in input<br>learning mode;<br>Fast Flash | Input to be linked                                            |  |
|               | Off                                            | No Inputs are linked to this<br>Output                        |  |
| LINK; OUTPUT  | Solid On                                       | At least one Input is linked to this Output                   |  |
|               | While in input<br>learning mode;<br>Slow Flash | Output not currently linked<br>to Input                       |  |
|               | While in input<br>learning mode;<br>Fast Flash | Output already linked to<br>Input                             |  |
|               |                                                | TABLE 1                                                       |  |

## 2. Programming

### 2.1. Create a new network

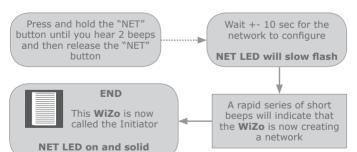

### 2.2. Adding a new WiZo on the network

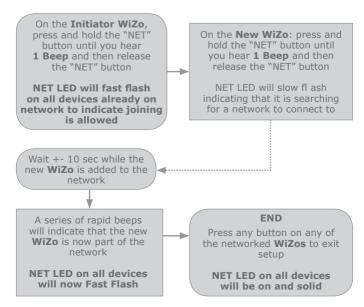

Any **WiZo** that is a part of the network can be used as the Initiator, and can be used to add new **WiZo** devices.

Repeat the above to add more **WiZos** to the network.

### 2.3. Programming a WiZo Input to trigger another WiZo Output

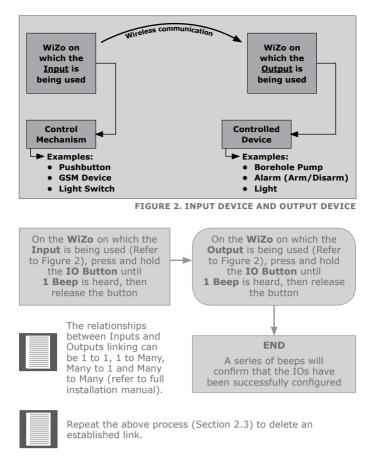

### 2.4. Configure Output to be latched

Press and hold the IO button on the **Output** device until **2 Beeps** are heard

END A series of beeps will indicate that the Output mode has been changed from normal to latch mode or vice versa

#### 3. How to default the unit

- Make sure that the unit has been powered down Press and hold the NET and IO buttons while powering up (the power LED will be ON and the Net, Link Input and Output LEDs will start flashing):
  - Slow beeping will indicate default in progress;

  - Fast beeping after the slow beeping will indicate defaulting is complete and the user can now release both buttons;
    The unit is now defaulted, and should be restarted by removing and reapplying power

# 4. Technical Specifications

| Technical Data                                         |                          |
|--------------------------------------------------------|--------------------------|
| Supply Voltage                                         | 12V - 24V DC             |
| Average Current<br>Consumption                         | 30mA                     |
| Peak Current Consumption                               | 50mA                     |
| Relay Rating                                           | 2A                       |
| Operating Temperature<br>Range                         | -15°C - 50°C             |
| Maximum number of<br>Wizo-Links in a network           | 50                       |
| Number of Outputs to which a single Input can Link     | 10                       |
| Number of Inputs that can be linked to a single Output | 10                       |
| Weight                                                 | 65g                      |
| Dimensions                                             | 78mm W x 58mm D x 31mm H |

TABLE 2

Doc No.: 1248.D.01.0002\_03042018

SAP Code: DOC1248D0102